сдачи работ и оценок, в котором студенты имеют возможность следить за состоянием своей успеваемости и объемом оставшейся до конца семестра работы. Также я требую, чтобы была сделана работа над ошибками в каждой самостоятельной работе. Правильно выполненная работа над ошибками позволяет студенту повысить первоначальную оценку. Из-за слабой математической подготовки студентов факультета, на котором я работаю, не вижу смысла вызывать к доске студентов для решения целой задачи на оценку, как в школе. Я даю каждому индивидуальное домашнее задание для исключения списывания у более сильных одногруппников. Помимо домашних работ студенты выполняют расчетно-графические работы (на листах А4) и аудиторные контрольные работы, требующие большей аккуратности. Таким образом, к концу семестра каждый студент накапливает большое количество оценок за свои индивидуальные работы (каждый по своему варианту), что позволяет достаточно объективно поставить среднюю оценку за семестр, учитывать и минимизировать стресс от экзамена.

УДК 512.86:004.42

## **ПРОГРАММА ПОШАГОВОГО РЕШЕНИЯ СИСТЕМЫ ЛИНЕЙНЫХ АЛГЕБРАИЧЕСКИХ УРАВНЕНИЙ МЕТОДОМ ЖОРДАНА-ГАУССА В СРЕДЕ КОМПЬЮТЕРНОЙ АЛГЕБРЫ MATHEMATICA**

# *П.Г. ЛАСЫЙ*

# *Белорусский национальный технический университет, г. Минск*

Система компьютерной алгебры *Mathematica* является одной из самых востребованных в научной среде и образовательном пространстве. Это объясняется исключительной мощью этого программного продукта, его дружественным интерфейсом и наличием многочисленных пакетов приложений в самых различных областях.

Настоящая программа реализует классический метод Жордана-Гаусса решения произвольной системы линейных алгебраических уравнений. Она состоит из восемнадцати модулей, основными являются два: **SolSys** и **StepByStep**. Первый модуль служит для решения системы и вывода общего и базисного решений, второй управляет пошаговым решением системы. В качестве примера приведем код второго модуля:

```
StepByStep[x]\mathcal{L} = Module[\{YesNo, ijMatrix, iVector, wAB, pAB, changeBasis, logBasis\}.Print[x]If[|testA, InputA|]|; Return[]; If[MatrixQ[B], B]= Flatten[B]]; If[!testB, InputB[]; Return[]]; OutPutSystem; wAB
= extendedMatrix; ijMatrix = wBasis = pwBasis = {}; YesNo = "Her";
changeBasis = "\text{Aa}"; logBasis = False; While[changeBasis == "\text{Aa}".
While [YesNo = = "Her", i = j = 0;
While[!testij||(wAB[[i,j]] == 0), ijInput = ijDialogInput;
If [testij Input, i = ijInput[[1]]; j = ijInput[[2]]]; iVector
                 = Flatten[Cases[ijMatrix, {i, }]]; If[logBasis]](iVector
                 \neq {}), pwBasis = wBasis]; If [iVector \neq {}, wBasis
                 = \text{Cases}[wBasis, Except[iVector[[2]]]]; ijMatrix= Cases[ijMatrix, Except[iVector]]]; ijMatrix
                 = ijMatrix\bigcup \{ \{i,j\}\}; If [! logBasis&&(iVector == {}), pwBasis
                 = wBasis; wBasis= wBasis\bigcup \{j\}; PrintStr["Номер разрешающей строки i =" <
                 > ToString[i] <> ", номер разрешающего столбца j =" <>
ToString[j] \leq ";"]; pAB = wAB; wAB[[i]] = wAB[[i]]/wAB[[i,j]]; For[k = 1, k\leq m, k + +.
If[k \neq i, wAB][k]] = wAB[[k]] - wAB[[i]]wAB[[k,j]]]]; For[k = 1, k]\leq m, k + +, wAB[[k,j]] = 0; wAB[[i,j]]= 1; CellPrint [Cell[BoxData[RowBox[{"(", GBox[pAB, pwBasis],")","","(",
GBox[ wAB, wBasis ],")" }]], FontWeight \rightarrow Bold, Background
                 → RGBColor[0.8, 1., 0.8],
CellMargins \rightarrow {{50, Inherited}, {0, 0}}, CellFrame
\rightarrow {{3,0}, {0,0}}]]; If [Verif ywBasis&&Length [wBasis]!
= rangMatrix[extendedMatrix], PrintStr[^"Pahr Matpulli cucrembi pabeh" <
> ToString[rangMatrix[A]] <> ", ранг расширенной матрицы равен" <
> ToString[rangMatrix[extendedMatrix]] <
                 > ".Система несовместна! "]; Return[]; If [! logBasis, YesNo
                 = "Да/Нет";
While [(YesNo \neq "Aa")\&\& (YesNo \neq "Her"), YesNo= YesNoInput["Ecrb 6a3NC?" ]; PrintStr["Ecrb 6a3NC? ... "YesNo \ll"."]; If [Verif ywBasis, Which [YesNo =
                 = "Да", PrintStr["Верно! Базис есть. "], YesNo =
                 = "Heт", PrintStr["Неверно! Базис есть. "]; YesNo = "Да"],
Which[YesNo == "Aa", PrintStr["Heseppto! Basuca her."]: YesNo="text{Her}", YesNo == "Heт", PrintStr["Верно! Базиса нет. "]]], YesNo
                 = "\alpha"]]; logBasis = True;BasisNumbers= wBasis; logStepByStep = True; SolSys[];
logStepByStep = False; If [rangeMatrix[A] == n, Return[]; changeBasis
                 = "Да/Нет"; While[(changeBasis = "Да")&&(changeBasis
                 \neq "Her"),
changeBasis = YesNoInput["Изменить базис?"]];
                                 48
```
### PrintStr["Изменить базис? ..." <> changeBasis <> "."]; If[changeBasis =  $=$  " $\pi$ a",  $YesNo =$  "Her";  $OutPutSys = True$

Для работы с программой создана палитра PLinSystem2020, которая содержит восемь команд:

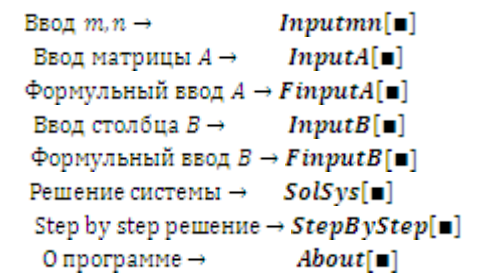

Первая команда *Inputmn*[■] используется для ввода числа уравнений ти числа неизвестных п системы.

Вторая и третья команды служат для ввода матрицы А коэффициентов системы. По команде **InputA**[ $\blacksquare$ ] коэффициенты вволятся поэлементно, причем они могут быть рациональными или действительными числами, а также значениями любых числовых функций программы Mathematica. Команда  $FinputA[\blacksquare]$  позволяет записать елиное аналитическое выражение для коэффициентов в виде:

 $a_{i}$  =  $f[i, j]$ ;

где  $f[i, j]$  – любая числовая функция программы Mathematica.

Аналогично можно ввести и элементы столбца В правых частей CUCTEMBI – КОМАНЛЫ **Input B**[ $\blacksquare$ ]  $\blacksquare$  Finput B[ $\blacksquare$ ]

При вводе всех данных следует придерживаться синтаксиса программы Mathematica ([1, 2] или Help программы).

Для решения системы в автоматическом режиме используется команда  $Solsys[\blacksquare]$ . По этой команде программа выводит жорданову форму расширенной матрицы системы и предлагает ввести список номеров базисных неизвестных, после чего, в случае совместности системы, она выводит ее общее решение и соответствующее базисное решение. Для удобства базисные неизвестные выводятся на красном фоне, их значения - на желтом.

Полезной для обучения методу Жордана-Гаусса является команда пошагового решения системы  $StepByStep[\blacksquare]$ . Она в цикле, шаг за шагом, запрашивает номера разрешающей строки и разрешающего столбца, пересчитывает и выводит расширенную матрицу системы до тех пор, пока не будет получен базис или не будет установлено, что система несовместна. В случае совместности выводится общее и соответствующее базисное решение системы. Затем программа предлагает изменить базис и, если предложение принято, то она, после ввода номеров разрешающей строки и разрешающего столбца, пересчитывает базис и для нового базиса выводит жорданову форму расширенной матрицы системы, а также общее и соответствующее базисное решение.

Последняя команда **About**  $\Box$  выводит информацию о работе с программой.

Помимо использования этой программы при обучении методу Жордана-Гаусса, ее несложно модифицировать, например, для решения задачи линейной оптимизации симплекс-методом.

#### **Список литературы**

1 Wolfram Language&System / Documentation Center [Электронный ресурс]. – Режим доступа [: https://reference.wolfram.com/language/.](https://reference.wolfram.com/language/) – Дата доступа : 19.10.2020.

УДК 378.14:51

# **О МАТЕМАТИЧЕСКОЙ ПОДГОТОВКЕ СТУДЕНТОВ ТЕХНИЧЕСКИХ СПЕЦИАЛЬНОСТЕЙ БНТУ**

## *Г.И. ЛЕБЕДЕВА*

## *Белорусский национальный технический университет, г. Минск*

Высшая математика является одной из важнейших дисциплин, читаемых в техническом университете. Она является базовой для изучения широкого круга дисциплин. Трудно представить механику, сопромат, детали машин и так далее без математики. Будущий инженер не только должен знать высшую математику, но и грамотно применять её аппарат на практике.

В настоящее время получает широкое распространение математическое моделирование различных процессов и объектов. Выпускник вуза не только должен уметь составлять математические модели, но и должен предлагать методы их оптимального решения.